- • **Digital Signatures / Digital Certificates / Seals**
	- **What are they?**

- **How do they work?**
- –**Can we use Digital Signatures instead of Wet Signatures?**
- **Are they legally binding?**
- **How do we purchase certificates and who covers the cost?**
- **When do we Sign and Seal plans?**
- $\bullet$  **Signing Software Solution**
	- **What software will we be using?**
	- **What if someone tries to edit the file?**
- $\bullet$  **Software Installations and Training**
	- **Who will install the software?**
	- **When will the software be installed?**
	- **How will the training be handled?**

#### •**VDOT will use Digital Signatures to sign and seal plans**

- **What is a Digital Signature?**
	- •**Digital Signatures** are used to sign electronic documents.
	- They are not to be confused with **Electronic Signatures**
	- • An **Electronic Signature** is when you go to the grocery store and you sign (with a pen) the little electronic box after using your credit card.
	- $\bullet$  A **Digital signature** is a type of **Asymmetric Cryptography** used to simulate the security properties of a handwritten signature on paper. Basically, it's a method of encrypting a file so that the authenticity of the signed document can be publicly verified with the use of Public and Private

Keys.

 $\Gamma$ 

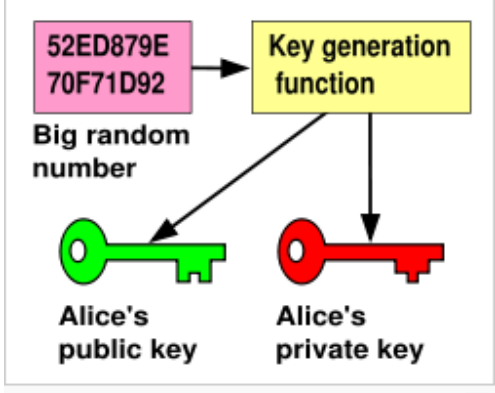

A big random number is used to make a public-  $\Box$ key/private-key pair.

#### •**VDOT will use ACES Digital Certificates**

- **What is an ACES certificate?** Just as a driver's license or passport identifies a person in a face-to-face transaction, an ACES certificate identifies a person in an online transaction. An ACES digital certificate ensures authenticity and accountability in citizen-to-government, business-to-government and governmentto-government electronic transactions.
- **ACES or Access Certificates for Electronic Services** is a program administered by the U.S. General Services Administration (GSA) that provides strongly authenticated electronic identity credentials to citizens or business representatives.
- ACES Certificates are PKI Compliant (Public Key Infrastructure)
- **VDOT has already purchased the certificates from IdenTrust.**

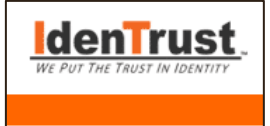

– Consultants can also purchase certificates at [www.identrust.com](http://www.identrust.com/). They will be required to purchase and use ACES Certificates.

#### •**Applying for an ACES Certificate (October - November)**

- **VDOT Staff** will go to IdenTrust website to apply for their digital certificates.
- Once at **[www.identrust.com](http://www.identrust.com/)**. You will see this web page:

Please note: ONLY THE SUBSCRIBER OF THE CERTIFICATE SHOULD HAVE EXCLUSIVE USE - THE DIGITAL CERTIFICATE IS YOUR FORM OF IDENTIFICATION. SIMILAR TO YOUR PASSPORT OR DRIVERS LICENSE, Under the GSA Certificate Policy, it is our responsibility as an Authorized Certificate Authority to revoke the certificate in a case of loss or disclosure of the private key (Passphrase) to anyone other than the subscriber.

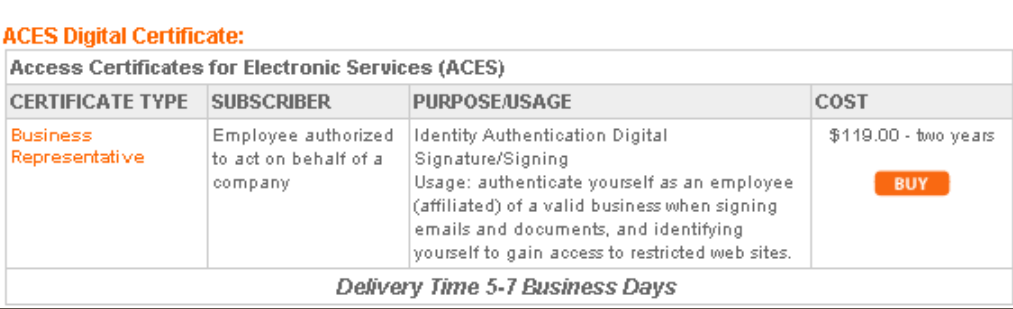

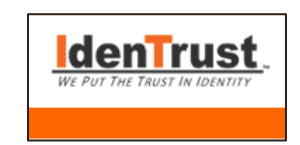

- **VDOT Staff** will receive a voucher number to use instead of a credit card number.
- Professional seals will be developed by VDOT CADD Section (No need to purchase)
- You will be required to fill out a form, have it notarized, and mail it to IdenTrust.
- IdenTrust will verify your identity and send you an email on how to download your certificate.

#### • **PDF Files will become the official format for plan submittals instead of TIFF files (Why?)**

- PDF files allow for Digital Signatures and Stamps to be used
- All changes are recorded

 $\Gamma$ 

- Adobe will Invalidate signatures if changes are made to the original
- Allows for multiple signatures in one file
- Enables Cryptographic technology
- **Note:** Tiff files will be created from MicroStation as usual for VDOT staff and converted to PDF files before added to Falcon. This will be done with a behind the scene automated process.
- • **Engineering Documents that require a signature and seal will also need to be in PDF Format.** 
	- Only the Cover Sheets of Reports will need to be signed and sealed
- • **A Signing Solution is required to place Digital Signatures and Stamps**
	- VDOT will be using Adobe Standard (Version 9)
	- Software has already been purchased
	- Training will be provided

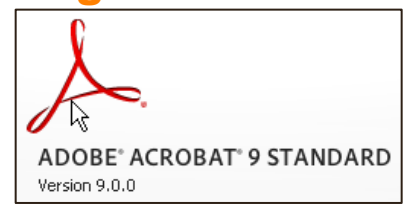

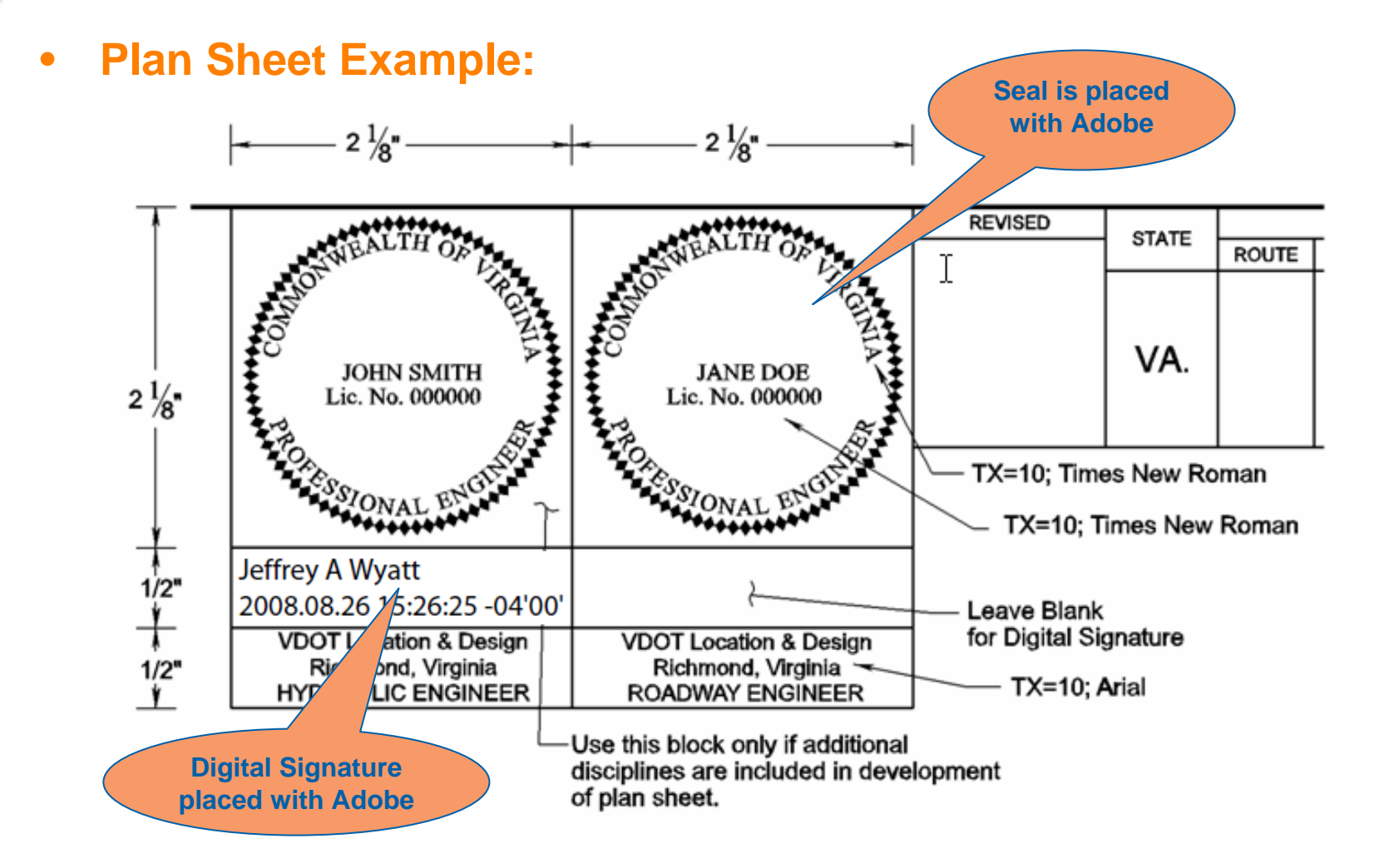

#### •**Digital Signatures Enhance and Expand Digital Government**

- **VDOT, DMME** (Department of Mines, Minerals and Energy) and **VEAP** (Virginia Enterprise Application Program) are conducting a pilot for implementing PKI (Public Key Infrastructure) based "Digital Signatures" in the executive branch agencies of the Commonwealth of Virginia.
- The **Uniform Electronic Transactions Act** Title 59.1, Chapter 42.1 does support Professional Engineers, Certified Landscape Architects and Land Surveyors to sign and seal their work electronically. The Purpose of **UETA** is to enable electronic commerce by providing that contracts and records are not invalid simply because they are in an electronic format rather than on paper.
- Title 54.1, Chapter 4 of the **Code of Virginia** (1950), as amended, also supports Professional Engineers, Land Surveyors, and Landscape Architects to sign and seal their work electronically.

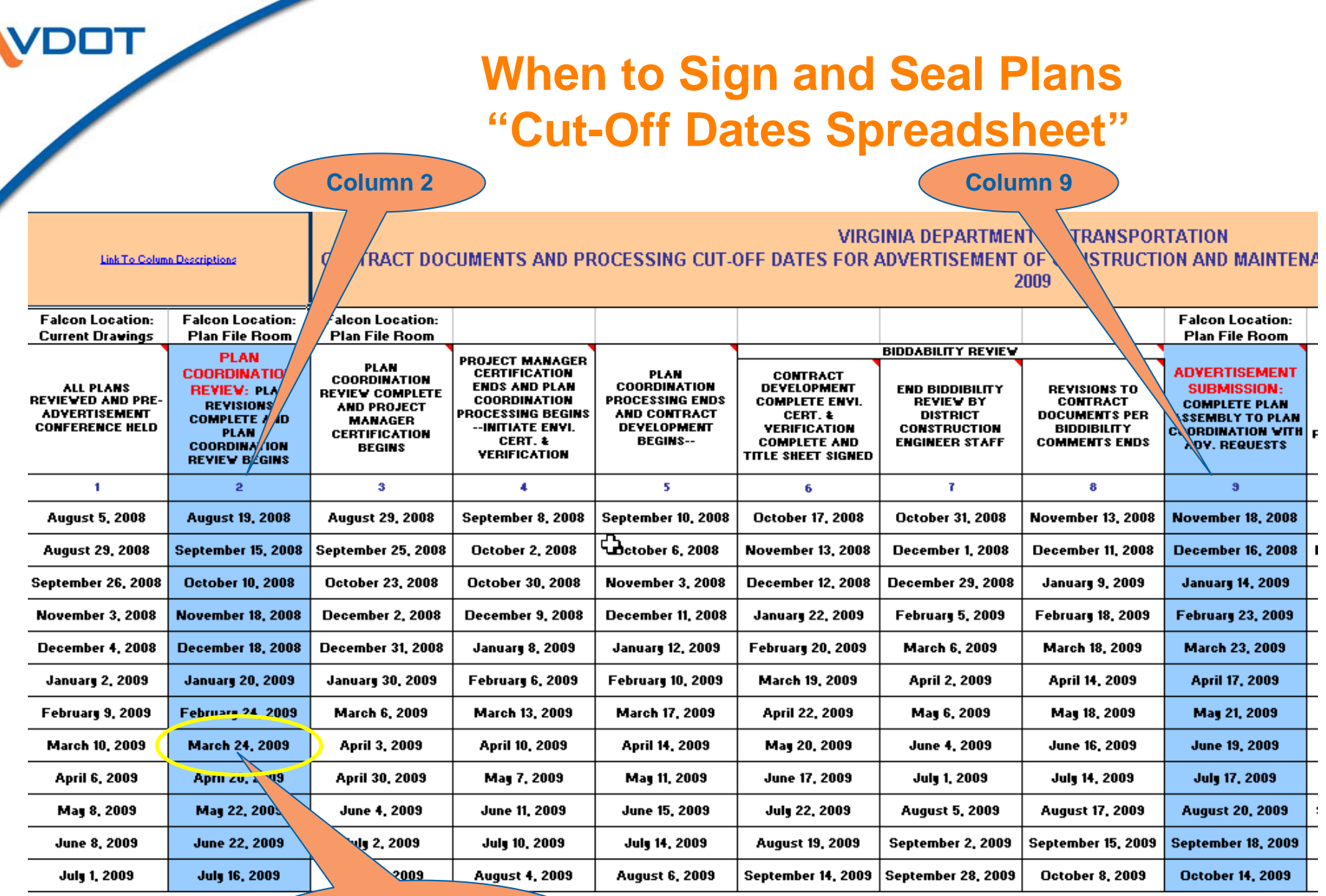

**Begin Date March 24, 2009 for August 2009 Adv.**

**DOT** 

## **When to Sign and Seal Plans "Cut-Off Dates Spreadsheet"**

#### **GINIA DEPARTMENT OF TRANSPORTATION** ADVERTISEMENT OF CONSTRUCTION AND MAINTENANCE PROJECTS (EXCLUDING NO-PLAN PROJECTS) 2009

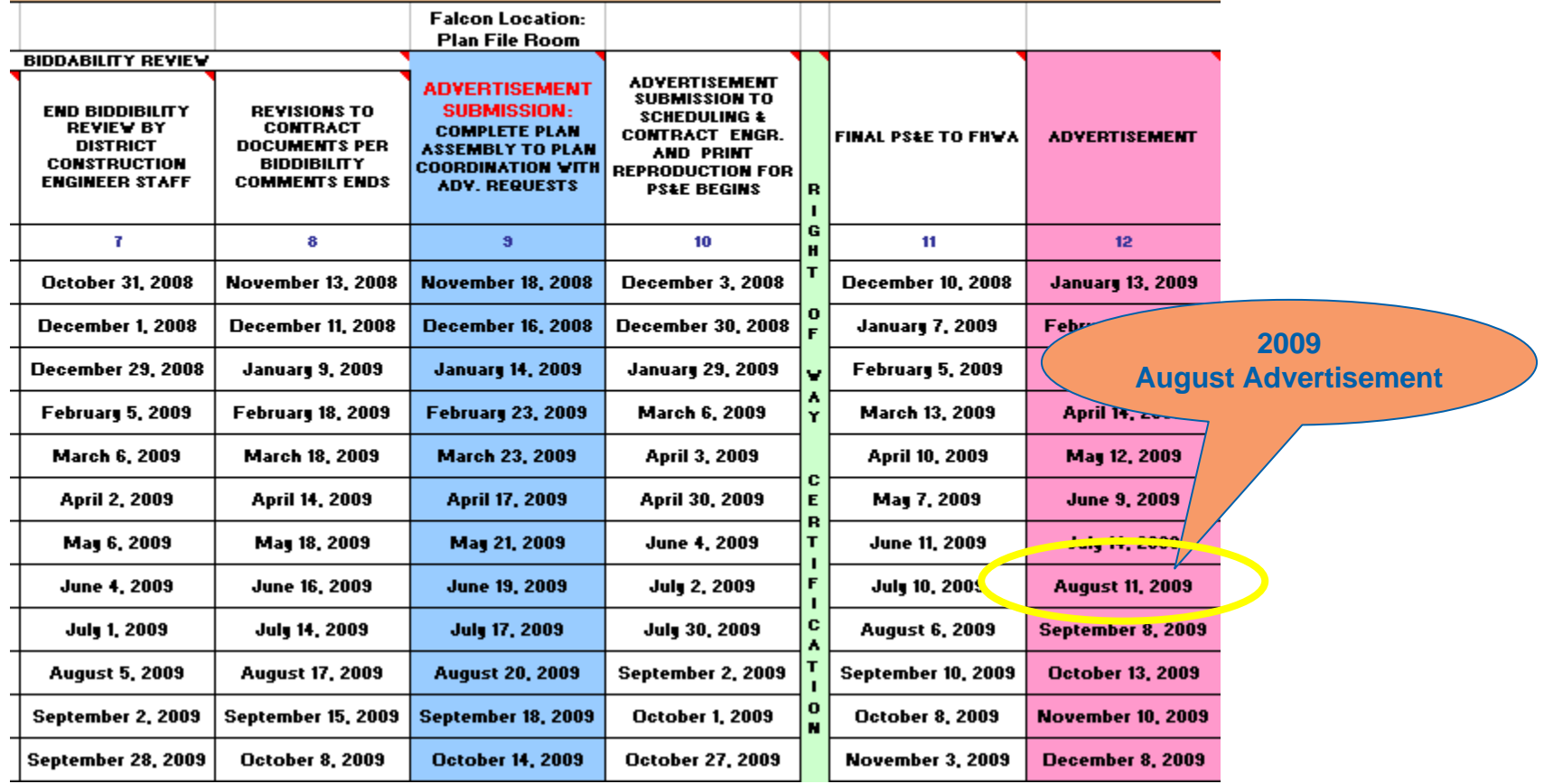

### **DOT**

## **Check out files from Falcon (Plan File Room) Sign & Seal, Check files back in**

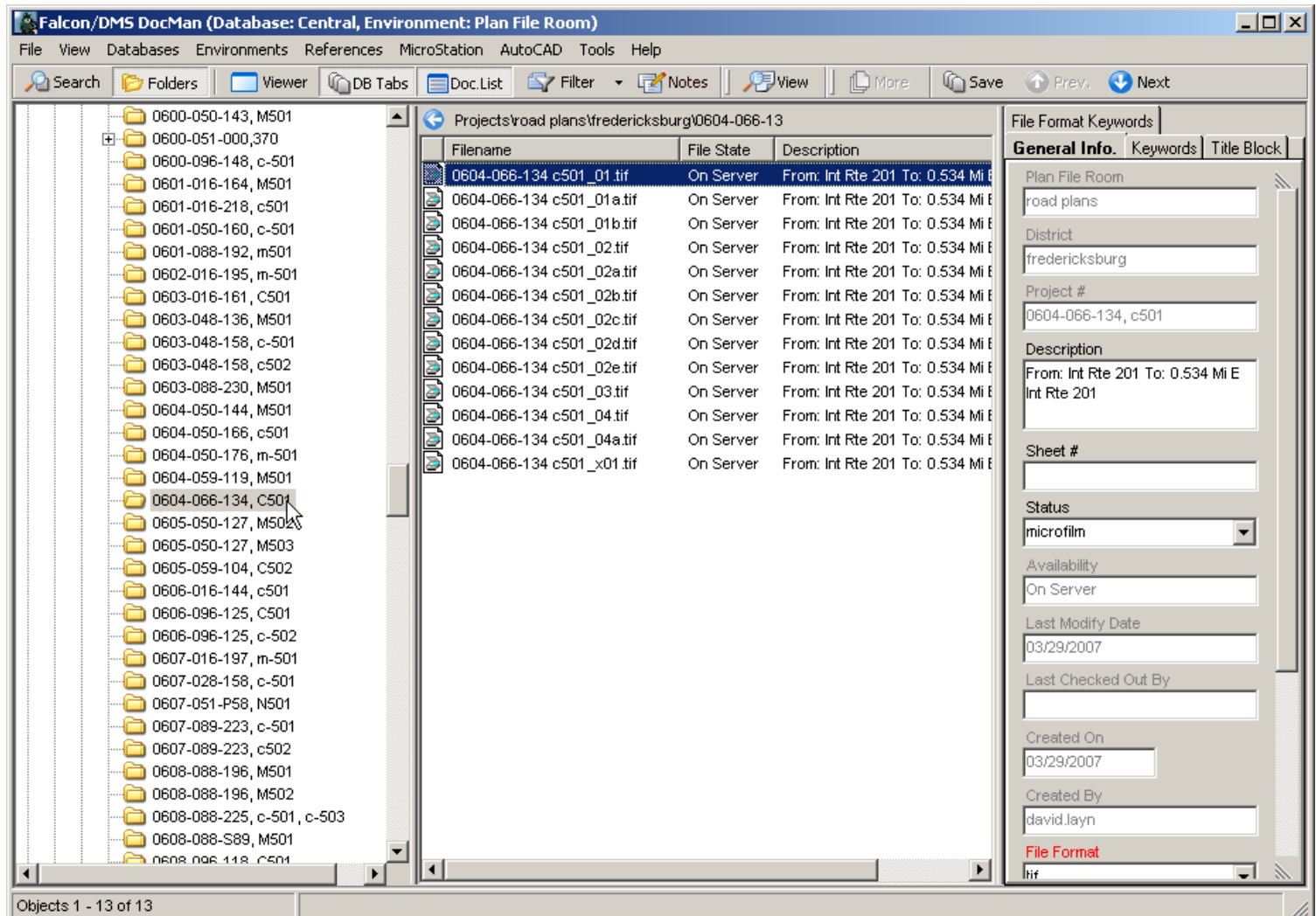

## **File will open with Adobe Standard Plans will now be in PDF Format**

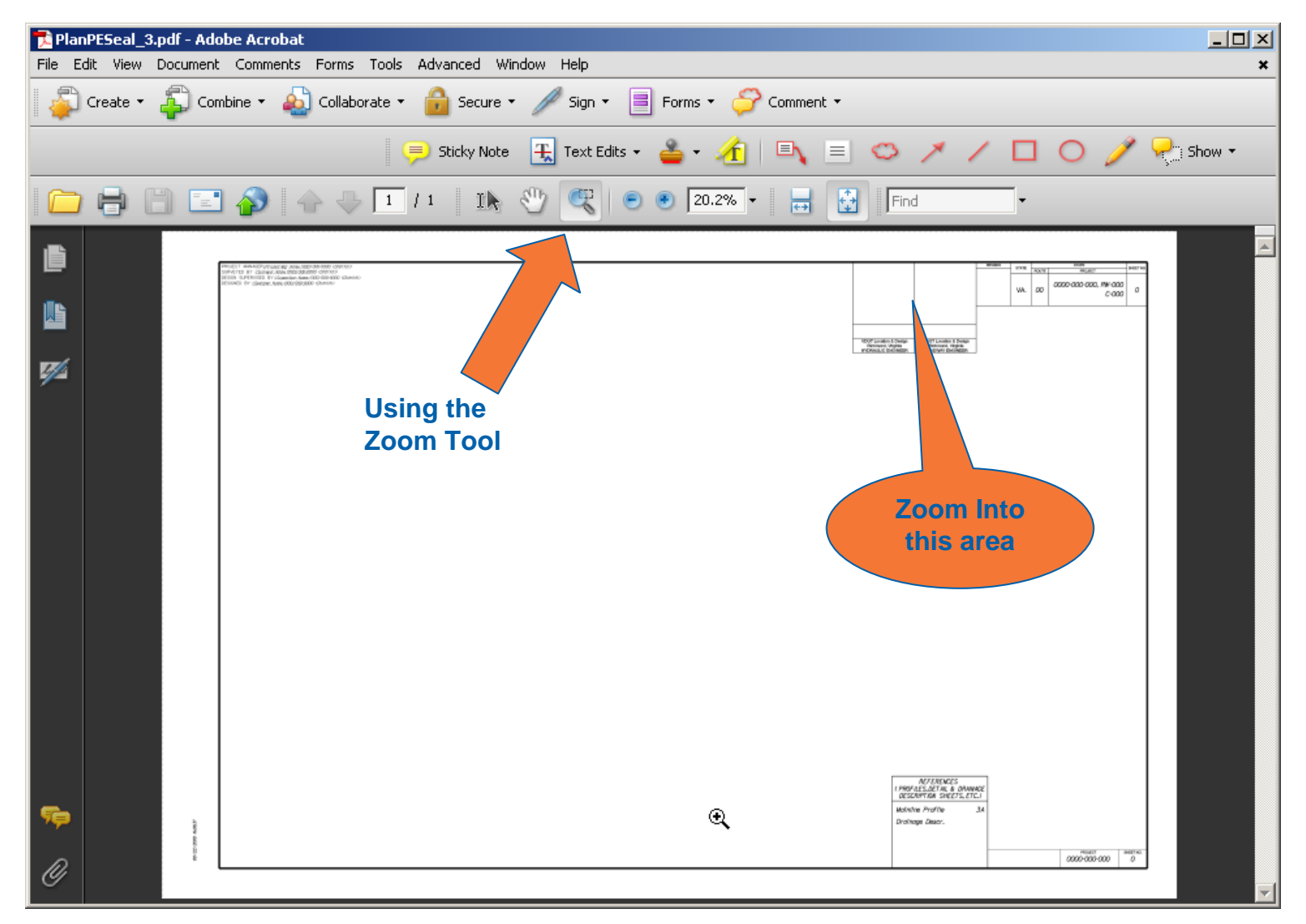

#### **Zoom into the blocks created for Signing and Sealing (Upper Right L&D etc., Lower Left S&B)**

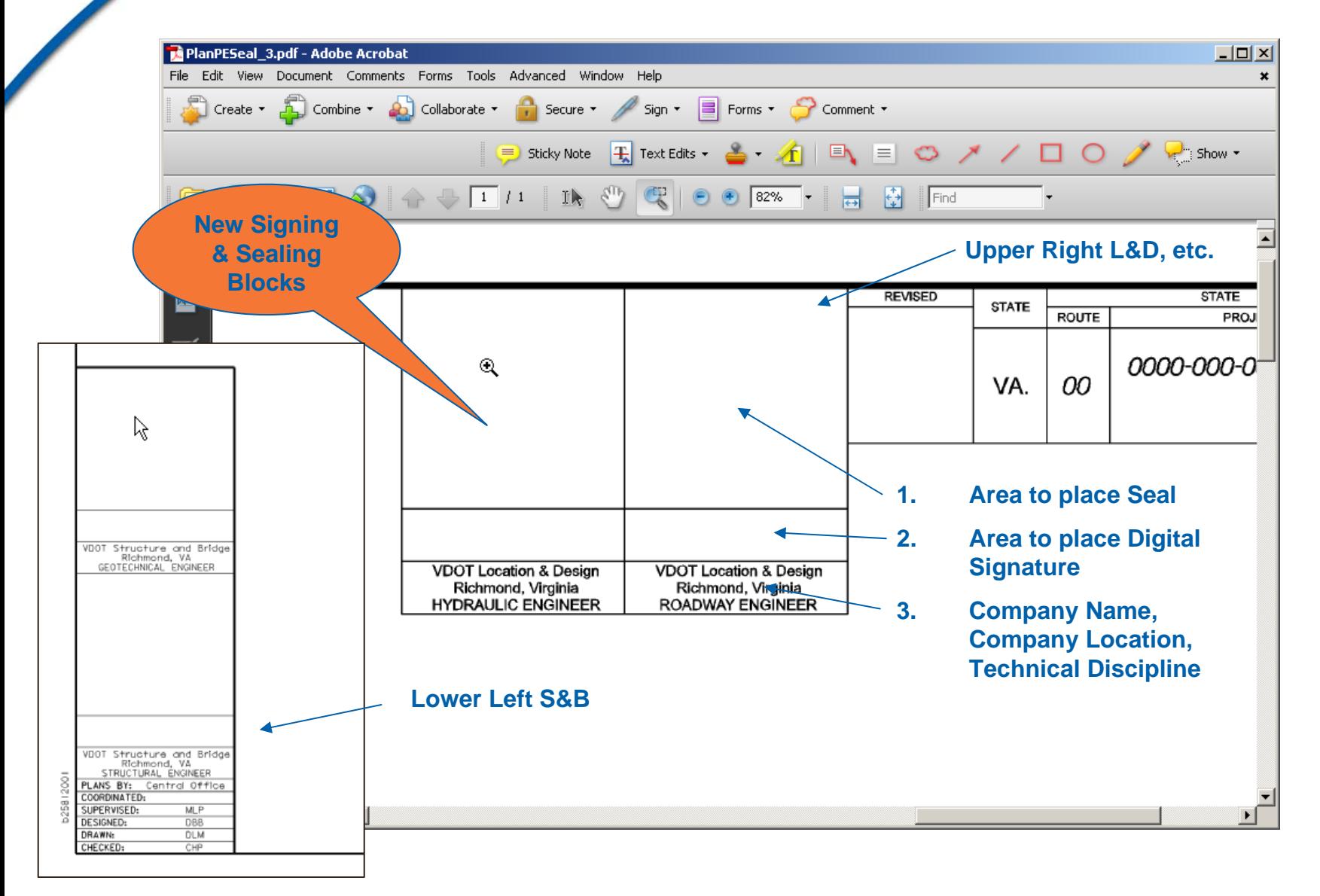

## **Select the Place Stamp Tool and drag the Seal into the block on the Plan Sheet**

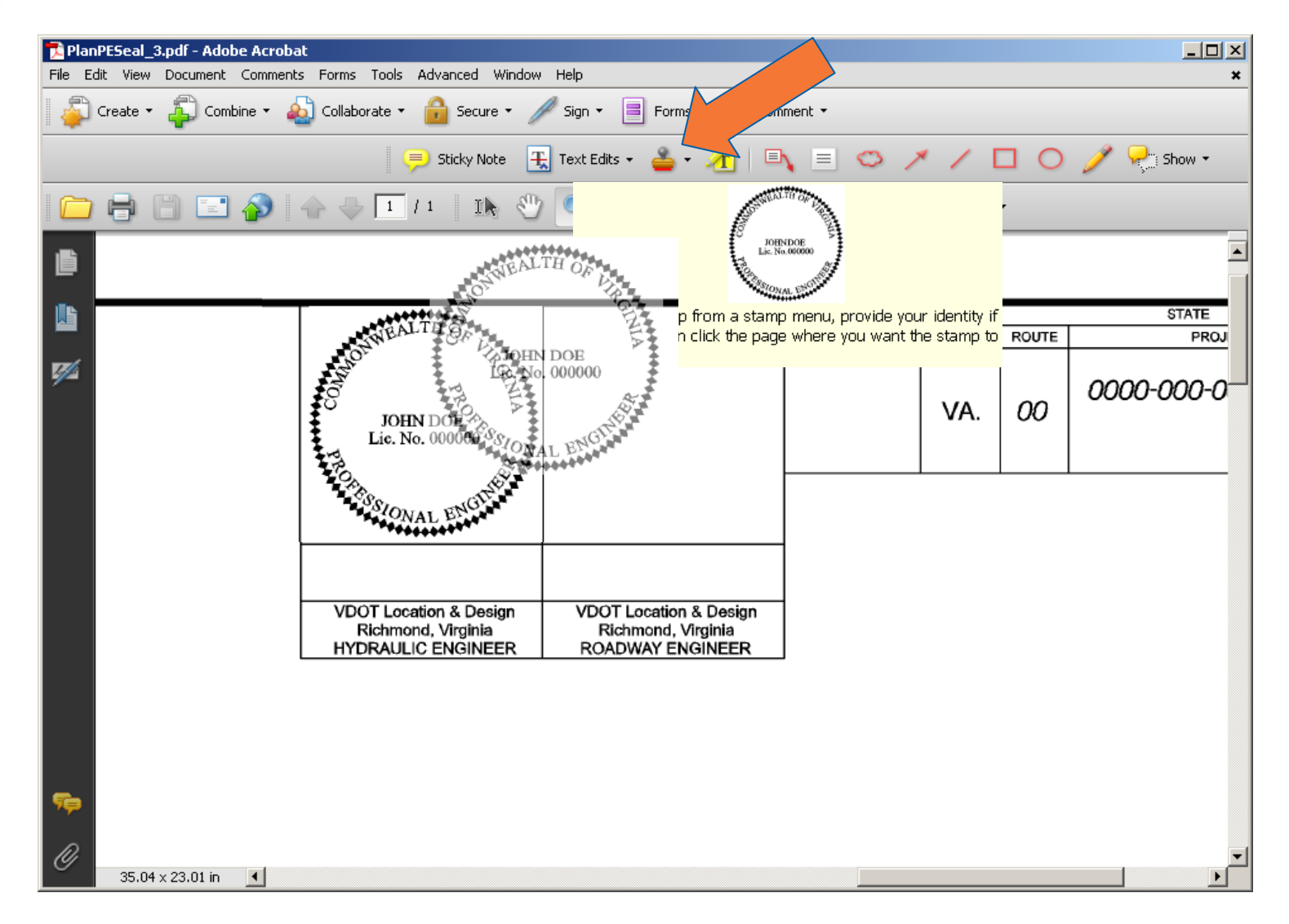

**VDOT** 

### **Plan Sheet with Seal inserted into the PDF File**

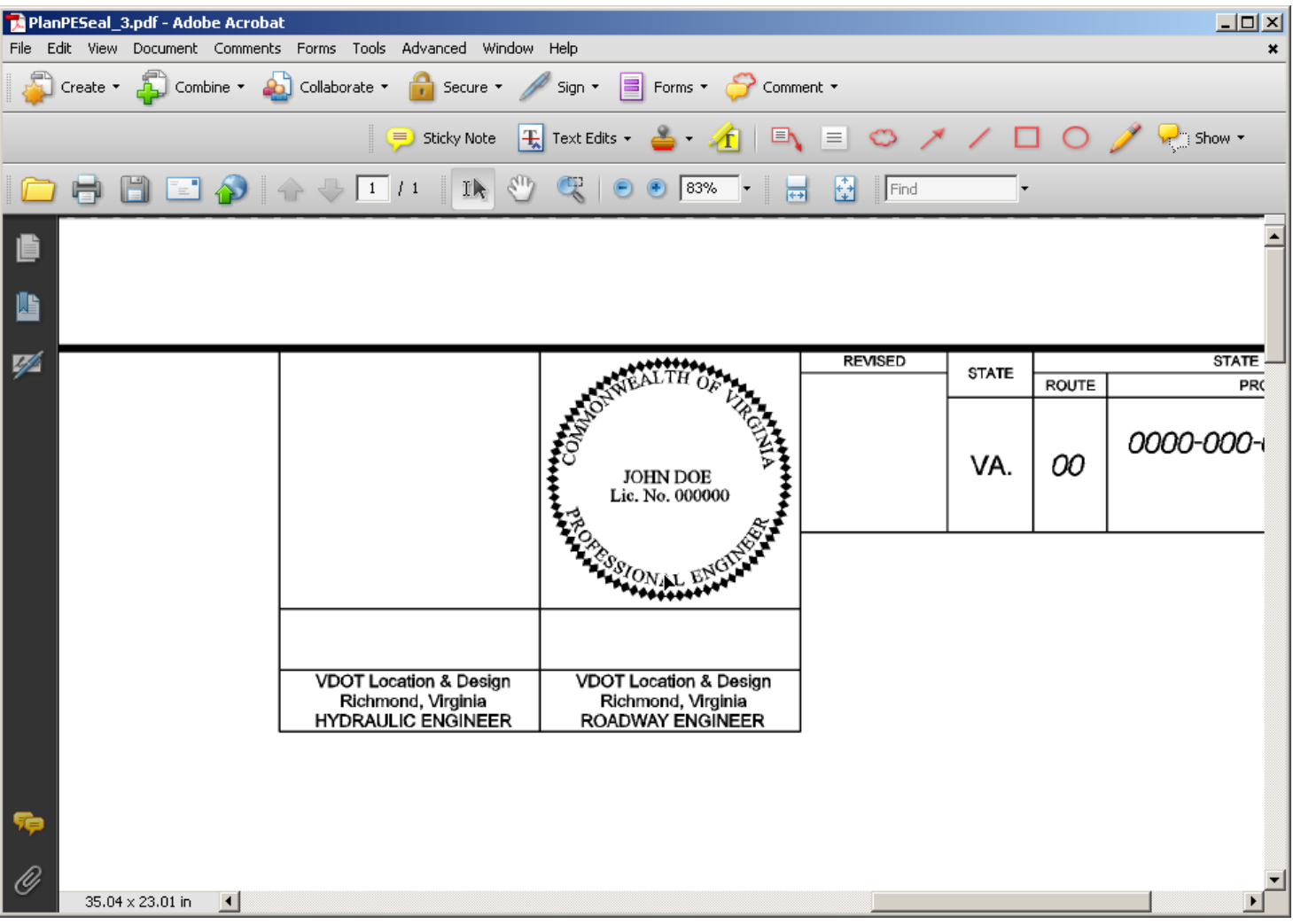

## **Insert Digital Signature using the Sign/Place Signature Tool**

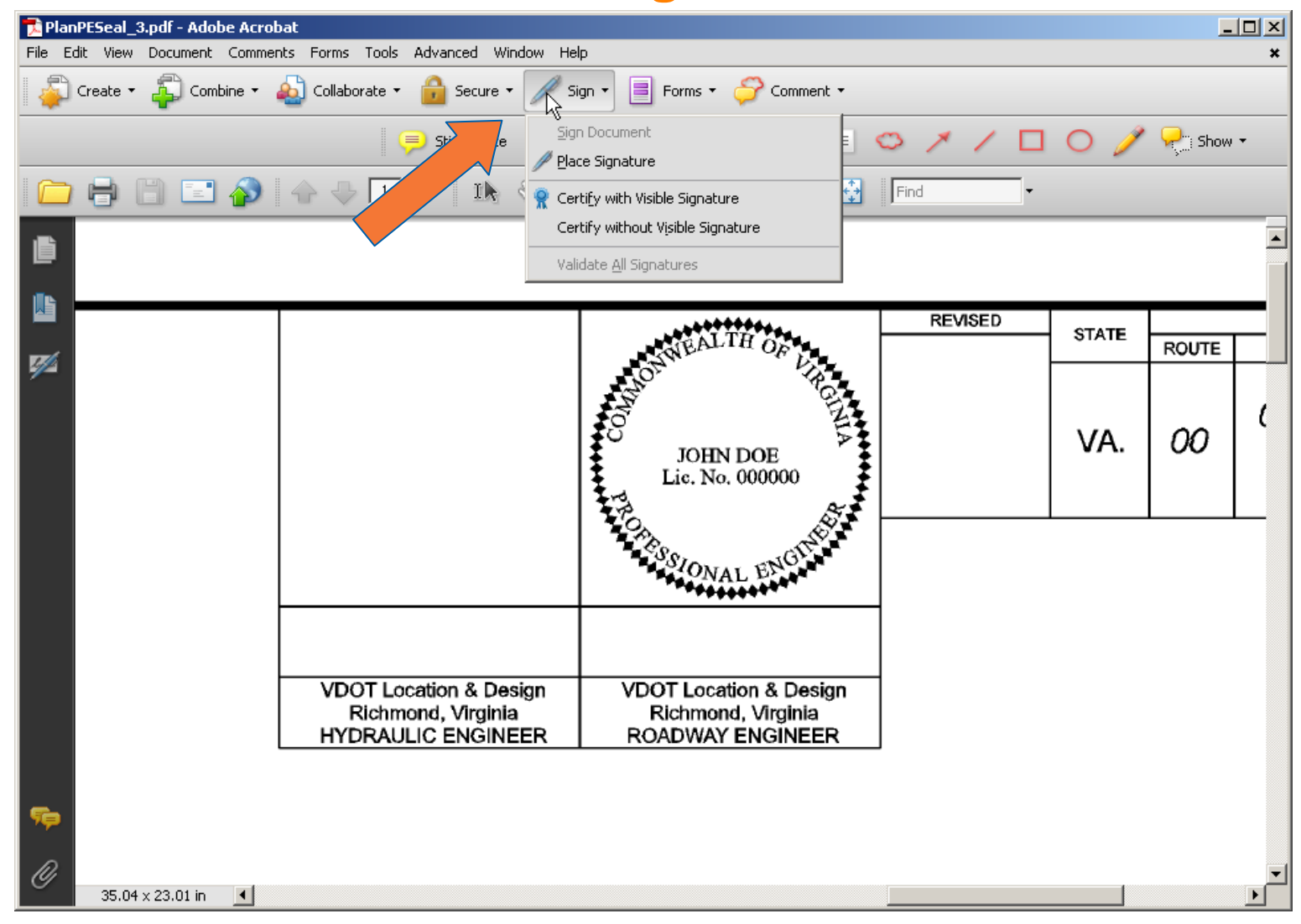

# **Using your mouse, click and drag the area where you would like the signature to appear**

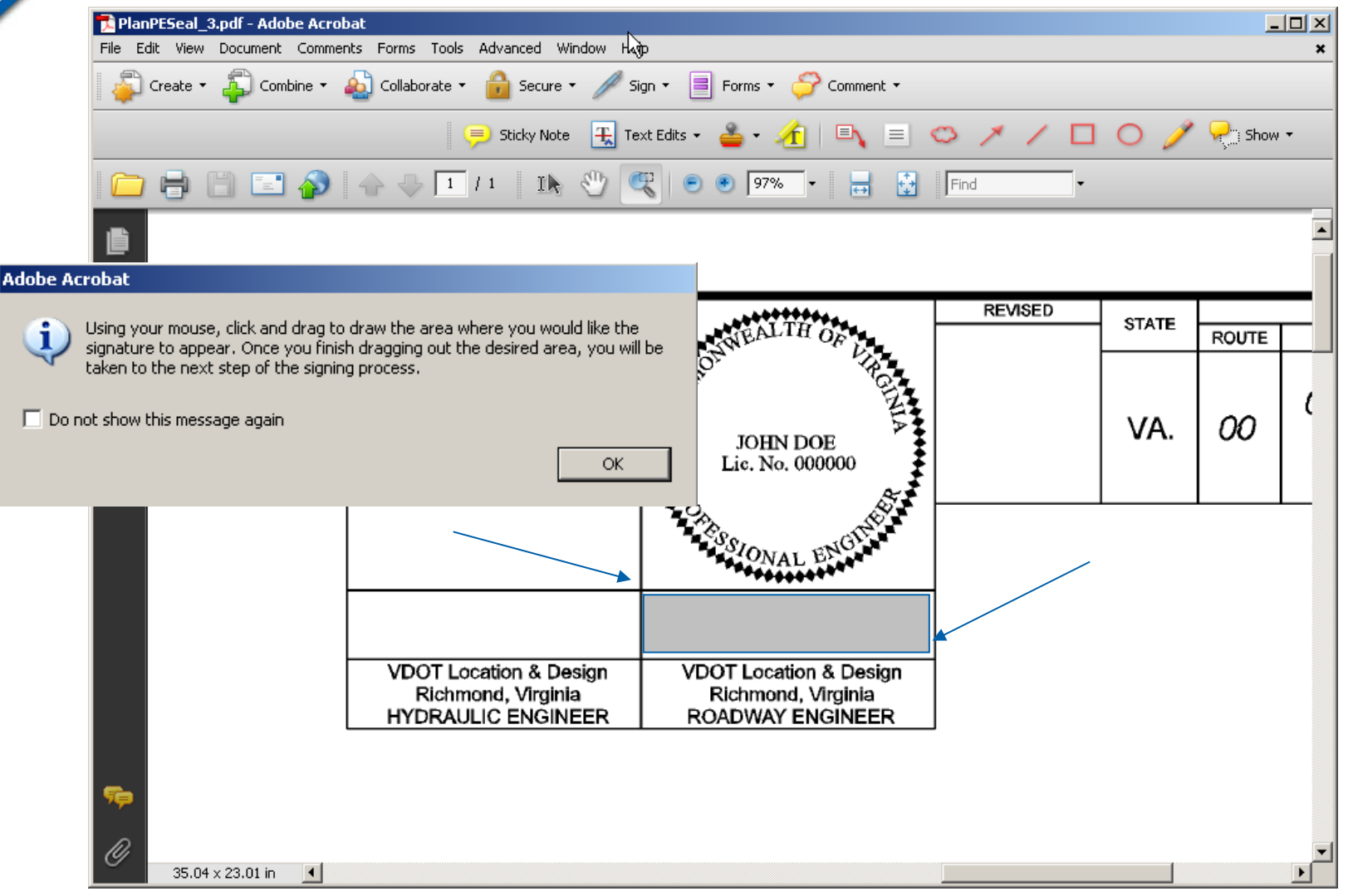

#### **Select which Certificate to use and the Appearance of the Signature, then key in your Password**

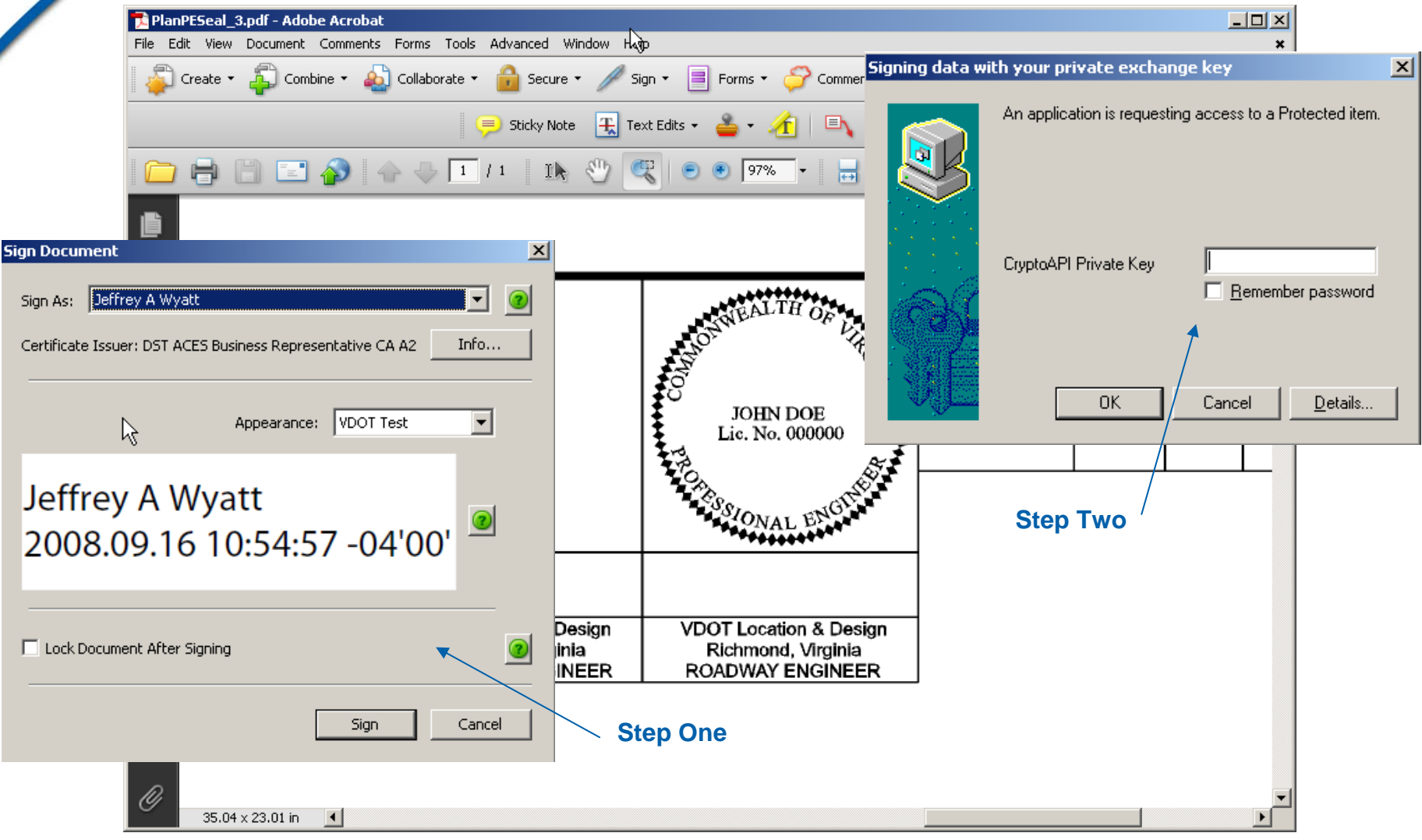

DOT

### **Finished Product**

#### **Signature Block / Seal / Digital Signature**

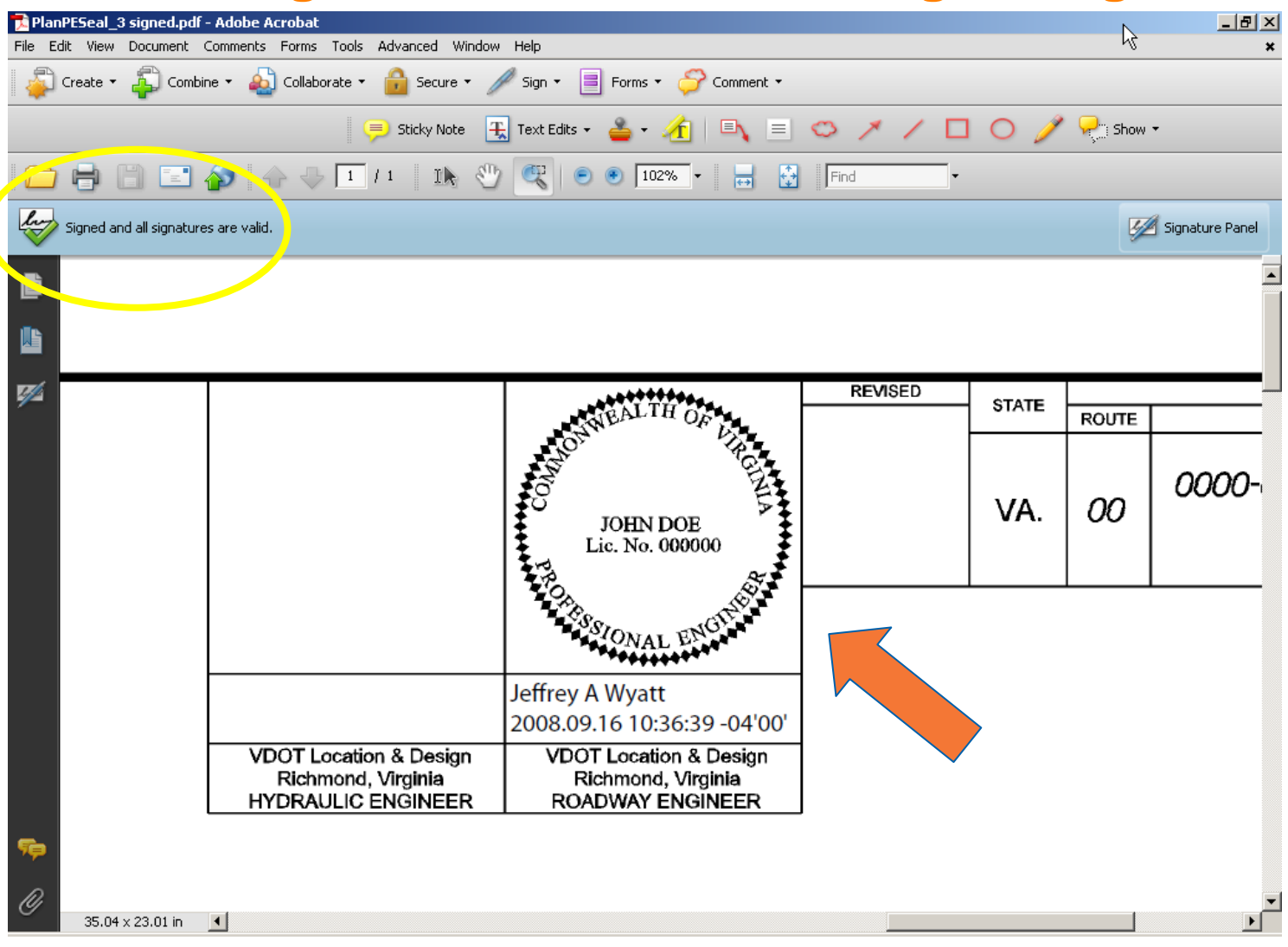

**Exempt Employees will have a Stamp and Digital Certificate**

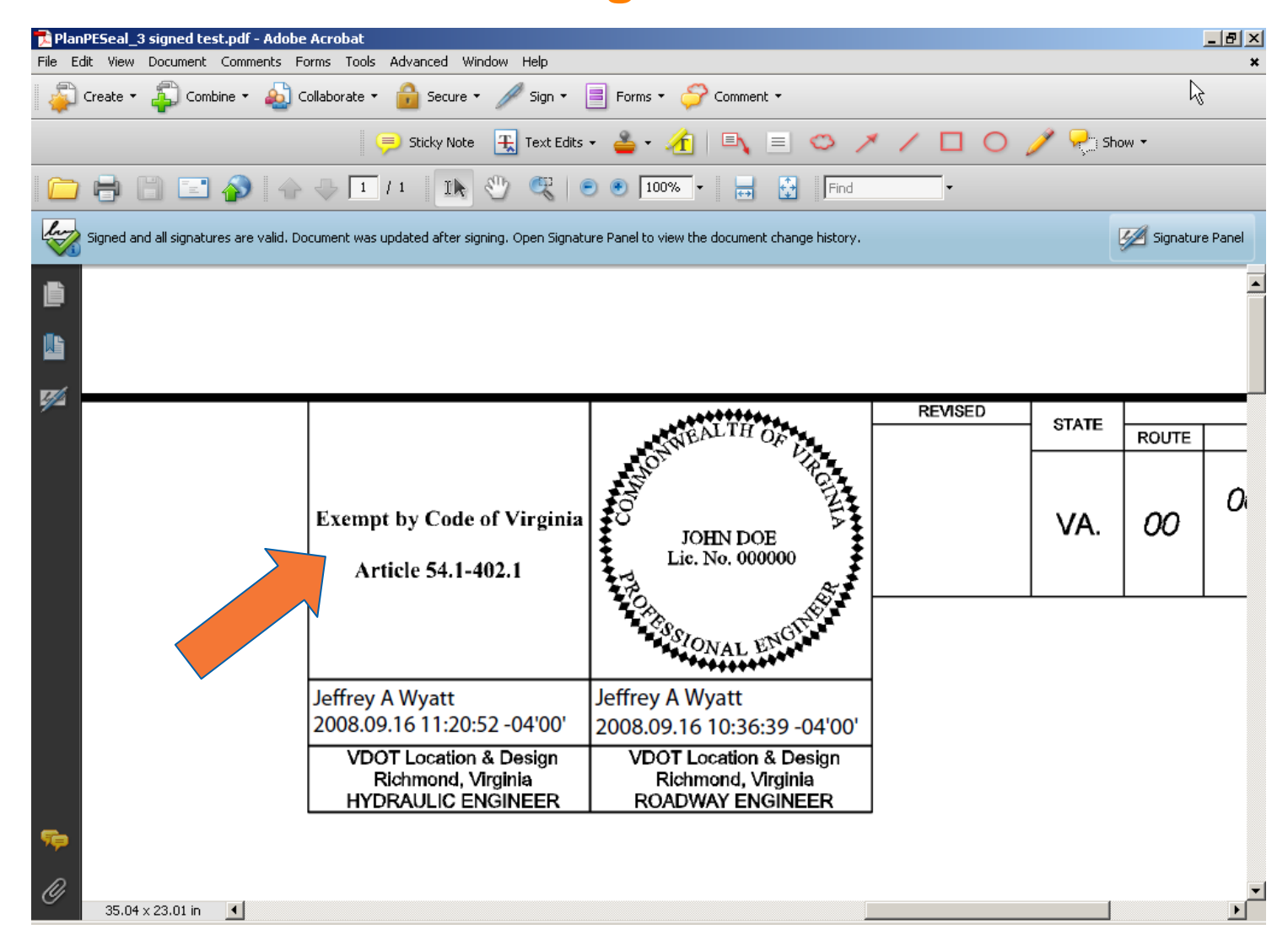

### **Example Cover Sheet for a Report**

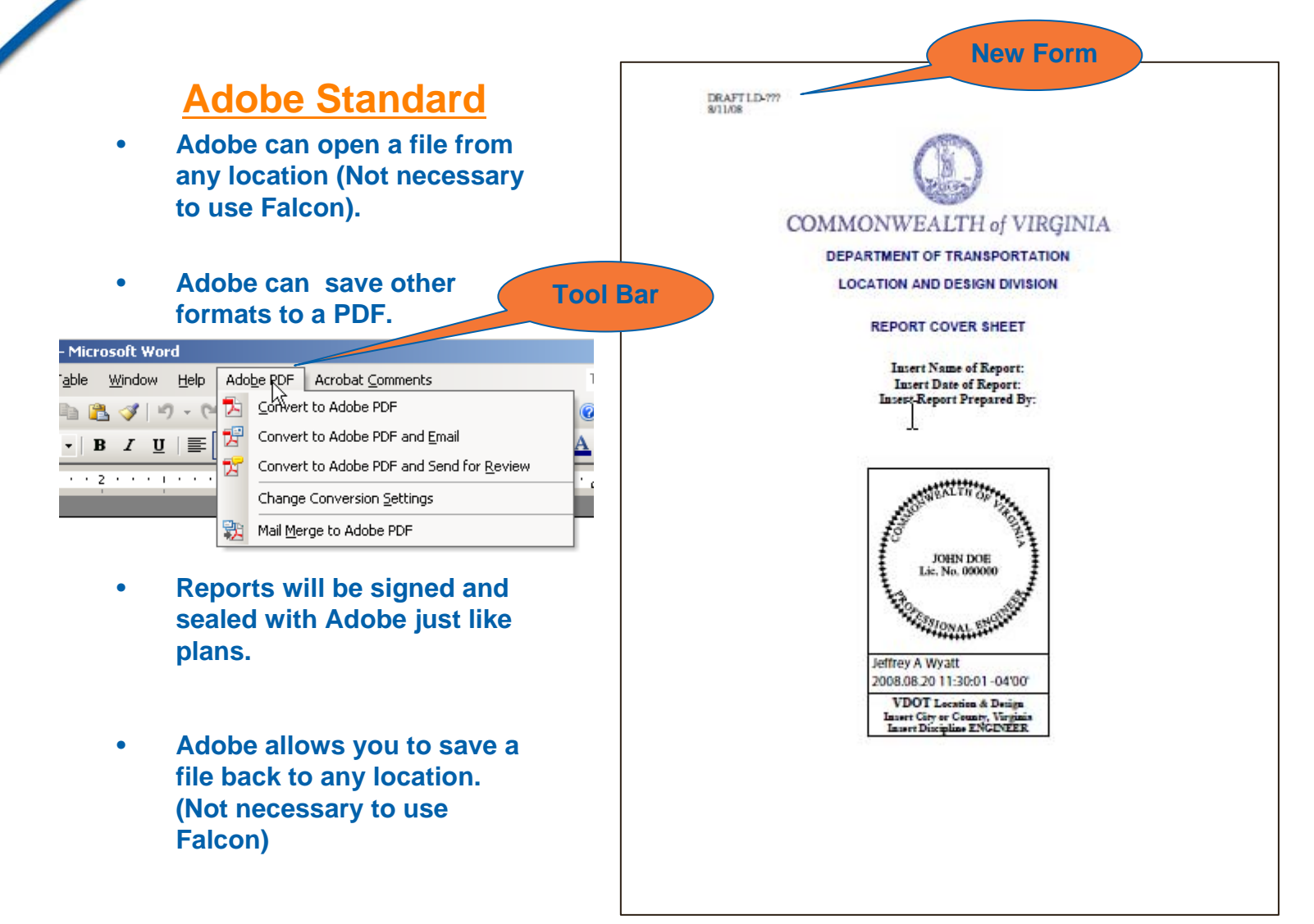

דרוכ

### **Validating Signatures**

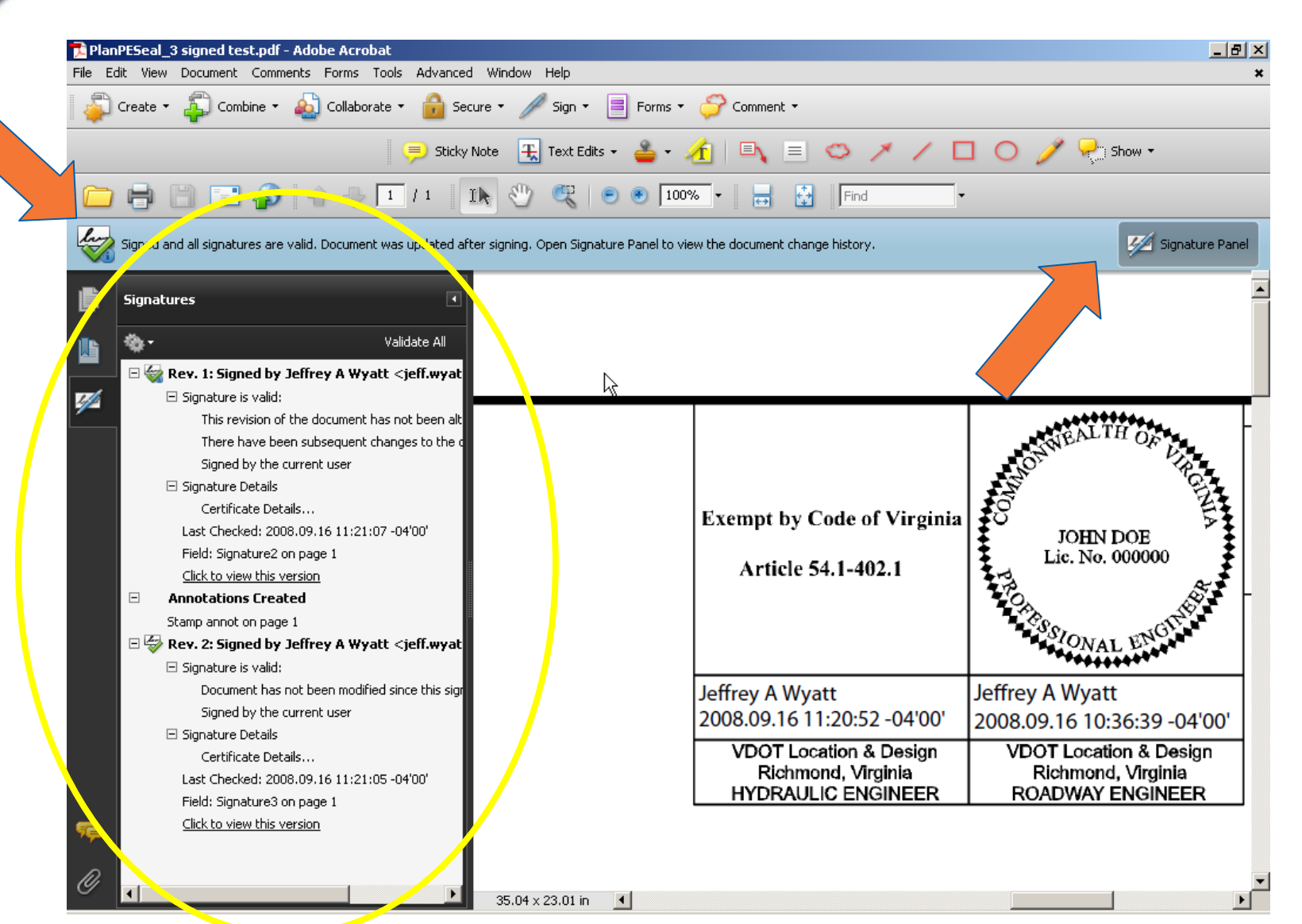

## **Signature Panel - Displays Signatures and Tracks Changes to the Document**

Signed and all signatures are valid. Document was updated after signing. Open Signature Panel

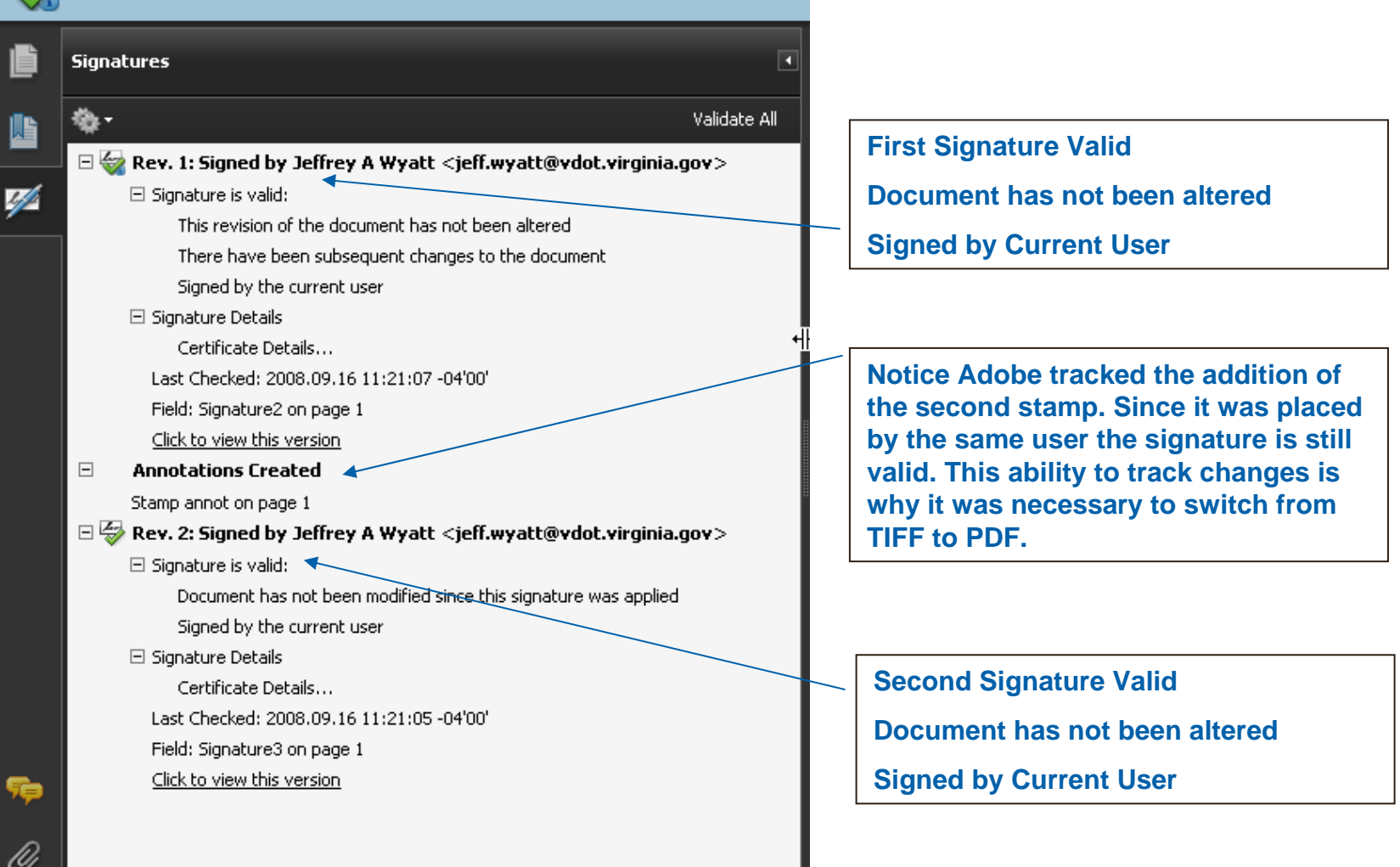

## **Signature Panel - Displays Signatures and Tracks Changes to the Document**

**Red X**

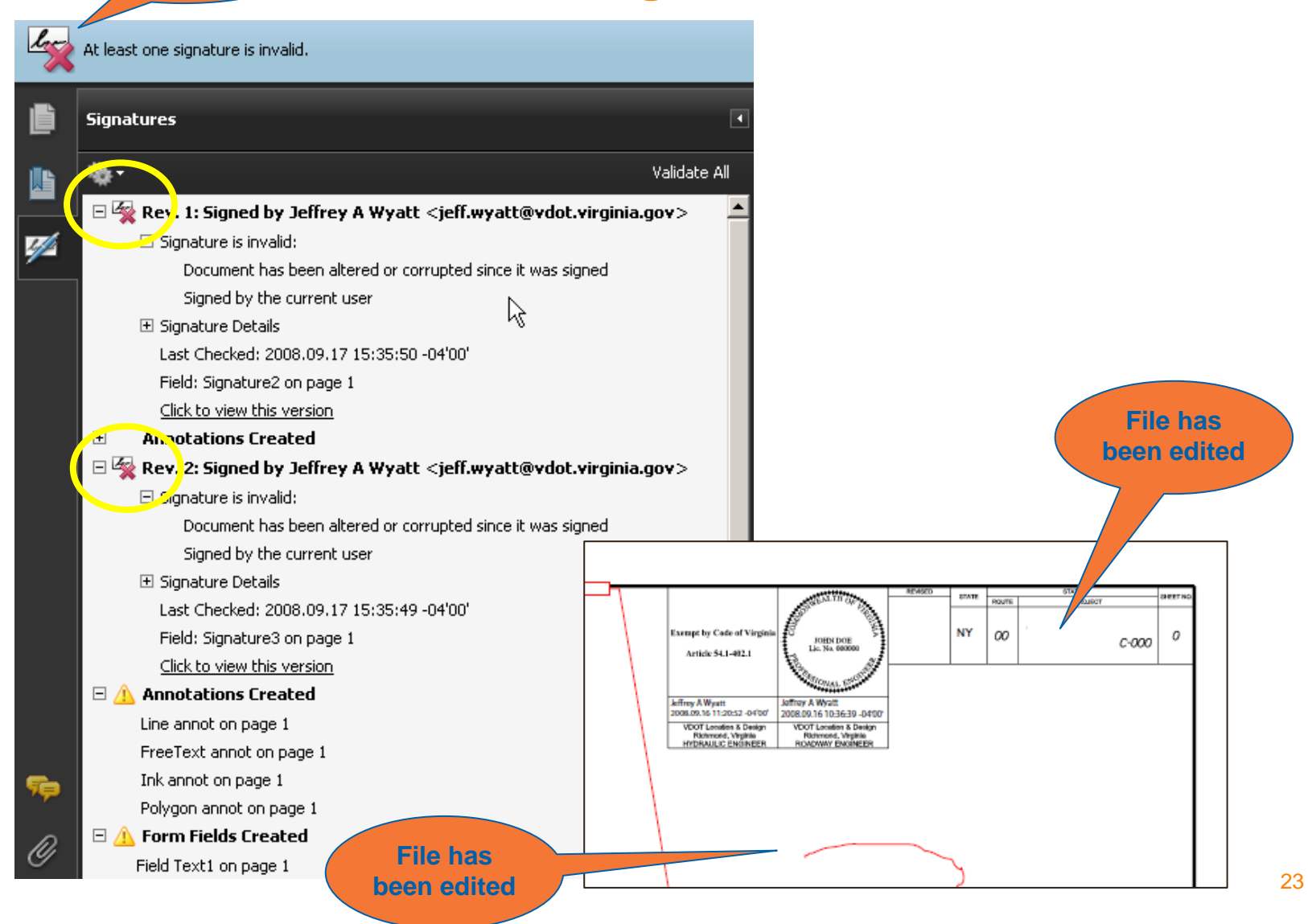

# **Software Installations and Training**

#### •**Software Installations**

- –**400 Copies of the Adobe Standard Software has been purchased**
- – **Software has been sent to the Certification Lab for testing so that it can be loaded on VDOT PC's**
- –**400 ACES Digital Certificates have been purchased**
- –**Software will be installed on the PC's of staff in a "Responsible Person" position**
- – **Software will either be pushed out over the network or one of the CADD Support Team members will install it for you.**
- – **The CADD Support Team will make sure the software is working on each machine before we leave the district and residency offices.**
- –**Installations will take place November through February or sooner if possible**

#### $\bullet$ **Training**

 $\Gamma$ 

- –**There will be training on Falcon, Adobe, and Digital Certificates.**
- –**Training will be held at each District Office and at the Central Office**
- –**One on One Training will be available. (It may be done remotely)**
- **Training will be in January and February or sooner if possible**

# DOT

# **Signing and Sealing Implementation Update**

- • **Questions about Digital Signatures and Digital Certificates**
	- **Contact Jeff Wyatt**
	- **804-786-4715**
	- **Jeff.Wyatt@VDOT.Virginia.gov**